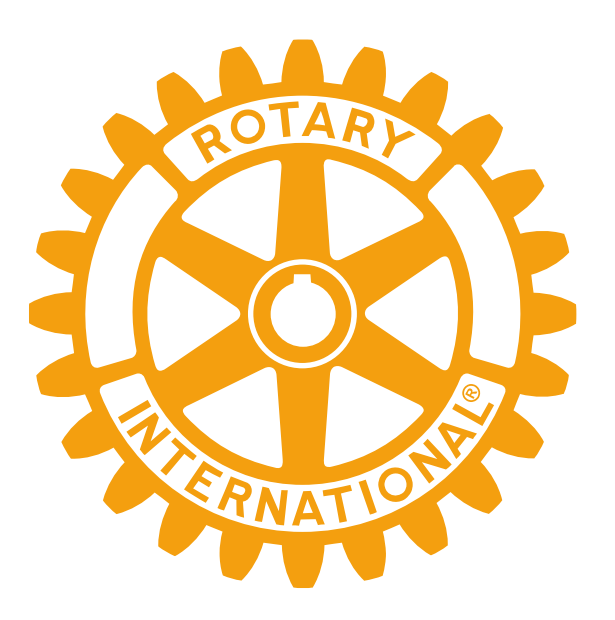

### **For Youth Exchange Teams D1410 YEO TRAINING**

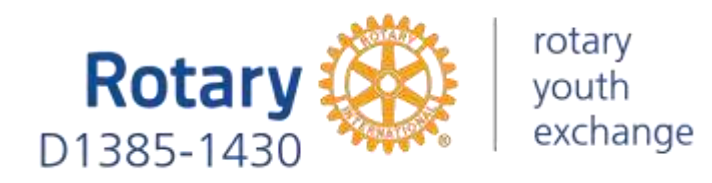

## **RYE TERMINOLOGY**

**Long Term (LT)** Vuosivaihto | Ettårsutbyte **Short Term Homestay (ST Homestay)** Kesävaihto | Sommarutbyte **Short Term Camps&Tours (ST Camps)** Kesäleirit | Sommarlägren **Youth Exchange Officer (YEO)** Nuorisovaihtovastaava (NVA) | Ungdomsutbytesansvarig **Counselor** Kummi | Fadder **Inbound (IB)** Ulkomaalainen vaihto-oppilas Suomessa | Utländsk utbyteselev i Finland **Outbound (OB)**  Suomalainen vaihto-oppilas ulkomailla | Finsk utbyteselev utomlands **Current** Vaihdossa oleva oppilas | Elev som är i utbyte just nu Seuraavaksi lähdössä oleva oppilas | Elev som ska åka till utbyte i framtiden **Future Past** Aiemmin vaihdossa ollut oppilas | Tidigare utbytesstudent **Outbound Applicant** Lähtevä vaihto-oppilas, jonka hakemuksen täyttö ja käsittely on kesken | Utresande utbytesstudent vars ansökan fortfarande fylls i och behandlas **Club Commitment Form** Klubisitoumuslomake | Klubbförbindelseformulär rotary Rotar youth exchange

## **CHANGES** to compared **autumn 2022**

IB student's monthly allowance has increased **from 60€ to 90€**

### ALL OB applications

(year, summer and camp) are made electronically in the YEAH student information system.

WHAT'S NEW in this? Applications for CAMPS are also submitted at YEAH, unlike a year ago

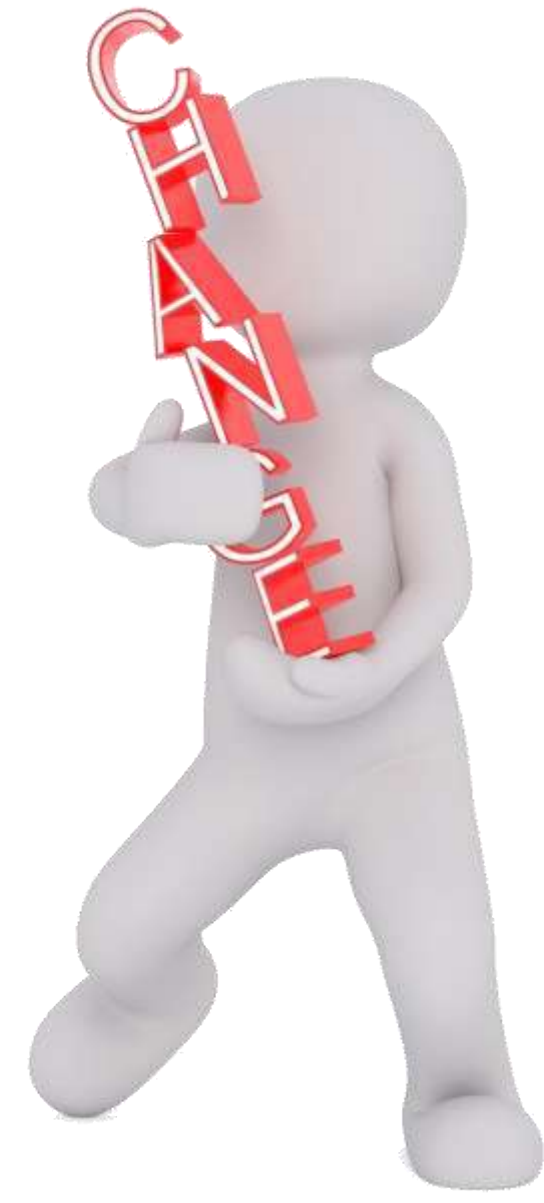

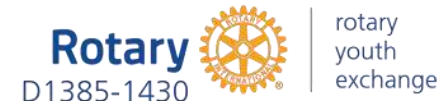

### **CLUB COMMITMENT REQUIRES**

a team of 2 people (previously three)

- 1. Youth Exchange Officer (YEO)
- 2. Counselor

#### rotary vouth exchange

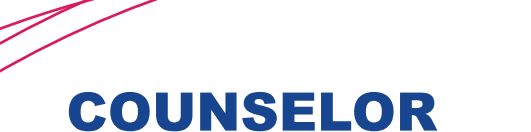

optan

 $\mathcal{A}$  pérson who is in regular contact with the student and serves as a liaison between the student, club, host parents and student's legal guardians.

Requirements:

- Same sex as the student
- Not have an authority over the student's exchange

Not suitable to serve as a counselor:

- $\rightarrow$  District or club Youth Exchange officer
	- $\rightarrow$  Host family member
		- $\rightarrow$  School principal

 $\rightarrow$  Etc.

## **BACKGROUND** is check

## **mandatory!**

## **WHAT SHOULD I DO?**

- Ask consent for a criminal background check from ALL ROTARY VOLUNTEERS of the club who work one-on-one with the exchange student
- Ask consent for a criminal background check IN ADVANCE from all MEMBERS OF THE HOST FAMILY aged 18 or more who live at the same address as the exchange student
- The consents are submitted to the chairperson of the district YE committee, who applies for criminal background checks from the legal authorities.

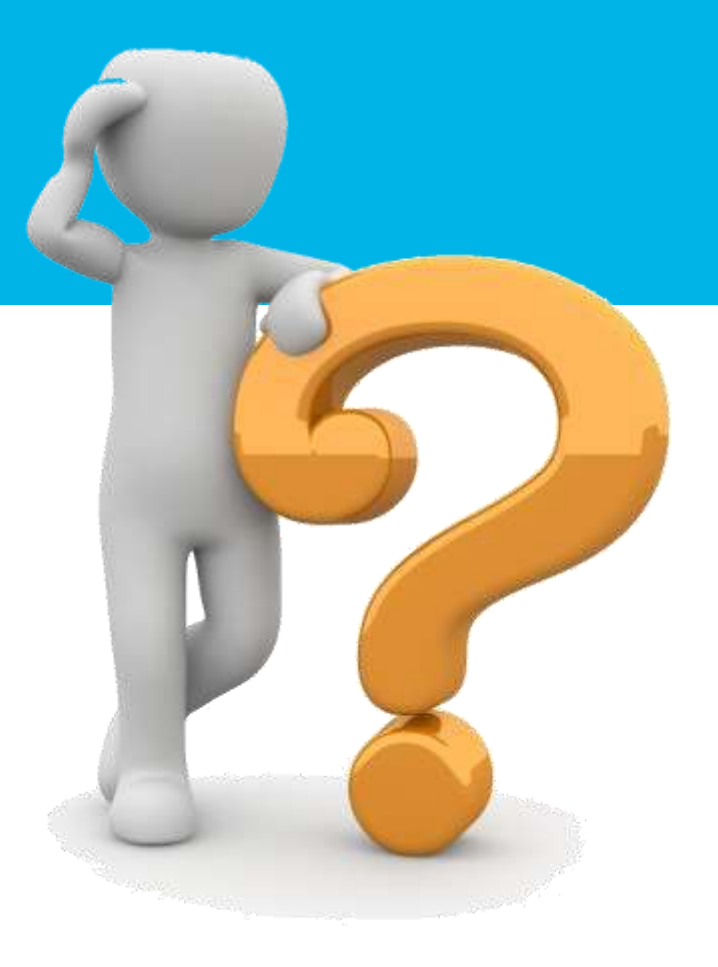

Electronic consent forms can be found [rye.fi > Ohjeet](https://rye.fi/ohjeet-ja-lomakkeet-kaikki/#sitoumukset) [ja](https://rye.fi/ohjeet-ja-lomakkeet-kaikki/#sitoumukset) [lomakkeet](https://rye.fi/ohjeet-ja-lomakkeet-kaikki/#sitoumukset)

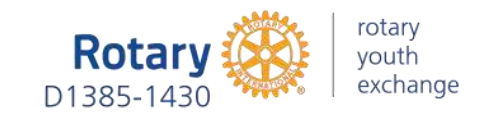

 $\rightarrow$  NAME the file "Last name, First name, current year"  $\rightarrow$  SAVE the file as PDF or JPG → SEND consents to ryed1410@gmail.com<br>
NO SUIDIMIC?<br>
ATT! Each consent needs to be sent individu ATT! Each consent needs to be sent individually

### VOLUNTEER COMMITMENT

Yeah -> Volunteers -> Open volunteer's file -> Documents -> Upload file -> choose "Volunteer Commitment" from the list -> Upload

### HOST FAMILY COMMITMENT

Yeah -> Host Families -> Open family's file -> Documents -> Upload file -> choose "Host Family Commitment" from the list -> Upload

#### CLUB COMMITMENT

Yeah -> Outbound applicants -> Open student's file -> Documents -> Upload file -> choose "Klubisitoumus…" from the list -> Upload

*ATT! Instead of uploading the club commitment form by yourself, you may ask the student to upload it*

## **WHAT to do with the COMMITMENT forms?**

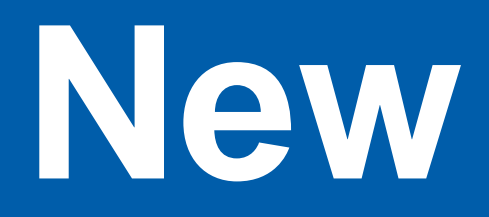

OB

## **students**

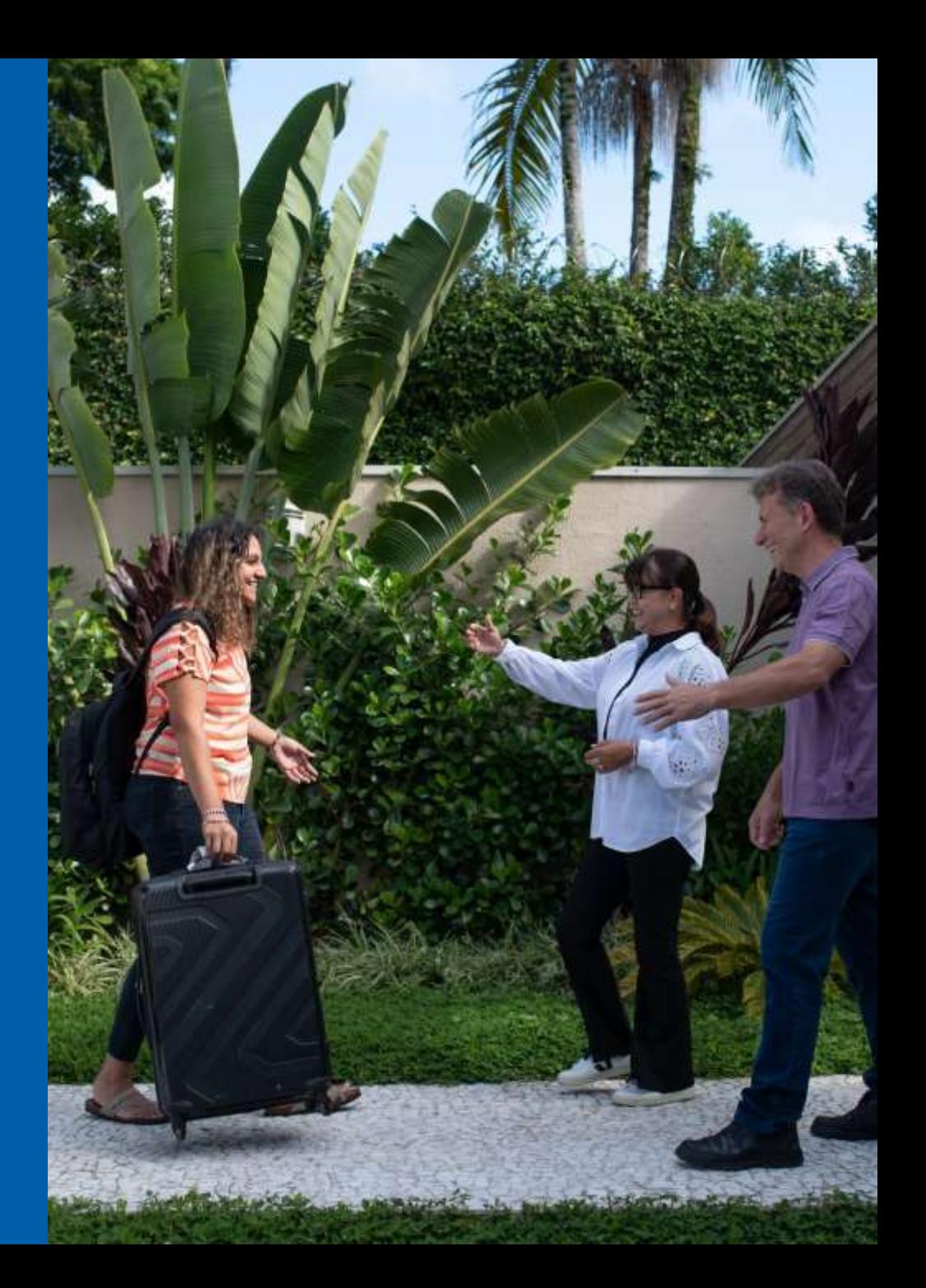

## **HOW TO FIND APPLICANTS?**

### WORK TOGETHER WITH YOUR LOCAL SCHOOLS!

Promote in secondary schools in April / May (9th graders) Promote in upper secondary schools in August / September

### ASK SCHOOLS TO SPREAD YOUR AD IN WILMA app

Schools may also have their own billboards, info-tv etc. Ask if your ad can be added there

Promote in grocery stores, libraries or other public spaces Promote in social media – Facebook works at least for the parents Be loud about Rotary Youth Exchange Be creative SPEAK SPEAK SPEAK SPEAK SPEAK

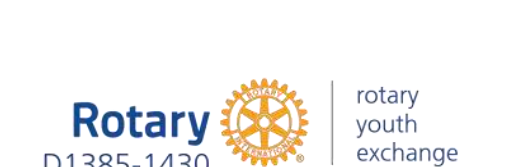

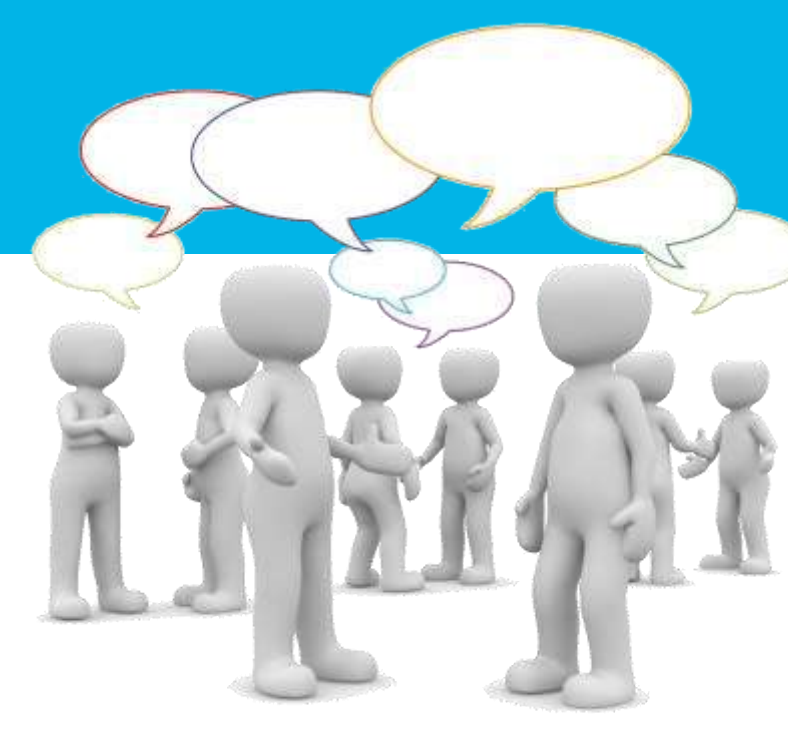

## **WHAT TO TELL?**

### SPEAK ABOUT THE OPPORTUNITIES

- $\rightarrow$  Learning a new language
- Getting to know a new culture
- Growing as a person
- Creating everlasting friendships throughout the world
- Experiencing the best year of their lives

### REMEMBER TO ADVERTISE

- $\rightarrow$  Safety of our Youth Exchange
- $\rightarrow$  Local support network of rotarians, host families and school.

Rotary is a voluntary-based non-profit organization which makes Rotary Youth Exchange an **economic choice** for students and families.

### REBOUNDS ARE OUR BEST EMBASSADORS – LET THEM SPEAK TO THE STUDENTS!

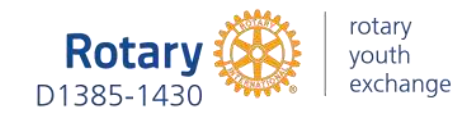

### **SHORT TERM EXCHANGE**

REMEMBER! ROTARY YOUTH EXCHANGE IS MORE THAN A SCHOOL YEAR ABROAD

### SPEAK ABOUT SHORT TERM EXCHANGE AS WELL!

Even if you don't have resources to send a student abroad for a year, you can offer SUMMER CAMPS and HOMESTAY – they are FREE for your club

Learn more about short term exchange

**[Homestay](https://rye.fi/vaihtoon-ulkomaille/kesavaihto/)** [Summer Camps](https://rye.fi/vaihtoon-ulkomaille/leirivaihto/)

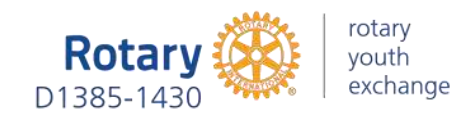

Applications to clubs (LT, ST/Homestay) 30.9.2023 Applications to clubs (ST/Camps) 31.10.2023

Clubs interview applicants, select candidates for exchange Clubs interview applicants, select candidates for exchange and interview the parents of the chosen candidates

Registration of candidates for the District interview latest at 4.11.2023

→ Register your student **[here](https://form.jotform.com/232152375982359)**

**District interview of registered candidates and parents in Turku 11.11.2023**

Application Filling Training (Online) Long-Term Exchange 16.11.2023 Short-Term Exchange Homestay & Camps 21.11.2023

**Application with attachments & signatures completed in YEAH 15.12.2023**

District OB training for students and parents (LT and both ST) in Turku 9.3.2024

National OB training for students and parents (LT and ST Homestay) in Lahti 27.4.2024

## **SCHEDULE**

WHAT HAPPENS AND WHEN?

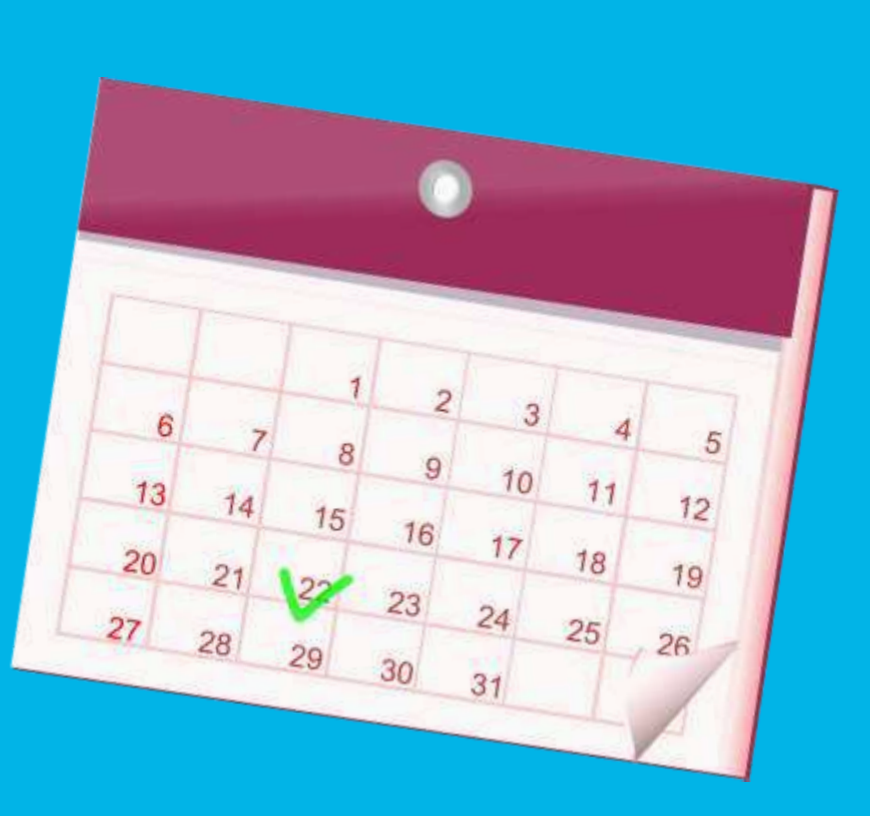

## **INTERVIEWS**

### OCTOBER -> club interviews

- Club interviews its applicants
- Club makes a decision about the applicants they propose for the YE program
	- Note! Check the age limits and other requirements already at the club stage ([rye.fi -> Vaihtomuodot\)](https://rye.fi/vaihtoon-ulkomaille/vuosivaihto/kohdemaat/kohdemaat-ja-vaatimukset/)
	- <sup>→</sup> Inform your chosen students about the district interview date, which is 11.11.2023. **This is mandatory for the students as well as their parents / legal guardians.** Interview day also includes training and it is the first of three OB trainings of the program (OB1)
- Club registers their chosen applicants by clicking **[HERE.](https://form.jotform.com/232152375982359)** 
	- Registration must be done latest at 4.11.2023
	- District YE team will invite the students to the district interview and training (OB1) and provides them more information about it

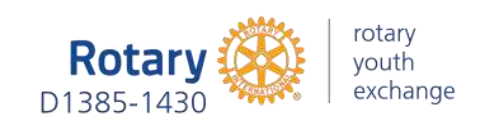

Feedback

✓

## **APPLICATION (1/2)**

### NOVEMBER -> approval

#### **After OB1 district approves the students into the program**

District YE Team sends e-mail to all accepted students and their parents / legal guardians. Copy of the e-mail will be sent to club YEOs

#### **The e-mail will include**

- <sup>→</sup> **payment information** for district training fee, which include OB1, OB2 and Rebound briefing. Rebound briefing is held after the exchange year at September 14th 2024 (the payment does not include OB3, which is a national training, held by Multi district Finland-Estonia)
- <sup>→</sup> **Link and instructions** on how to fill out the application (year, summer and camp exchange)
- **Link** to online application fill-in training
- Other **important info** for those accepted

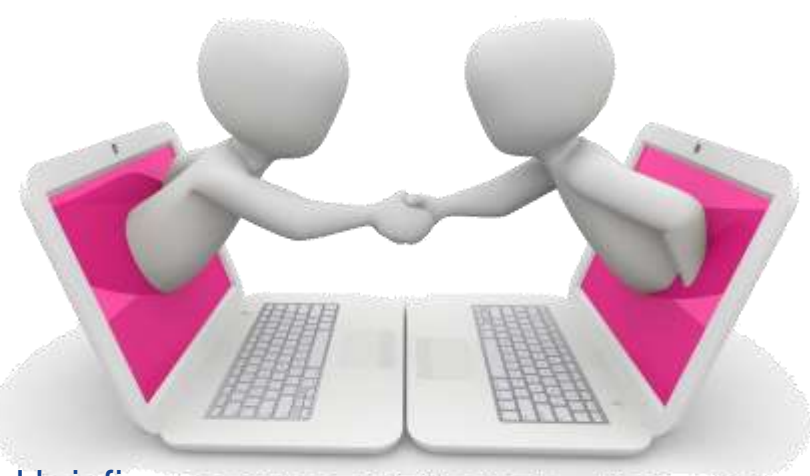

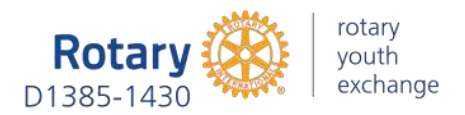

### **APPLICATION (2/2)**

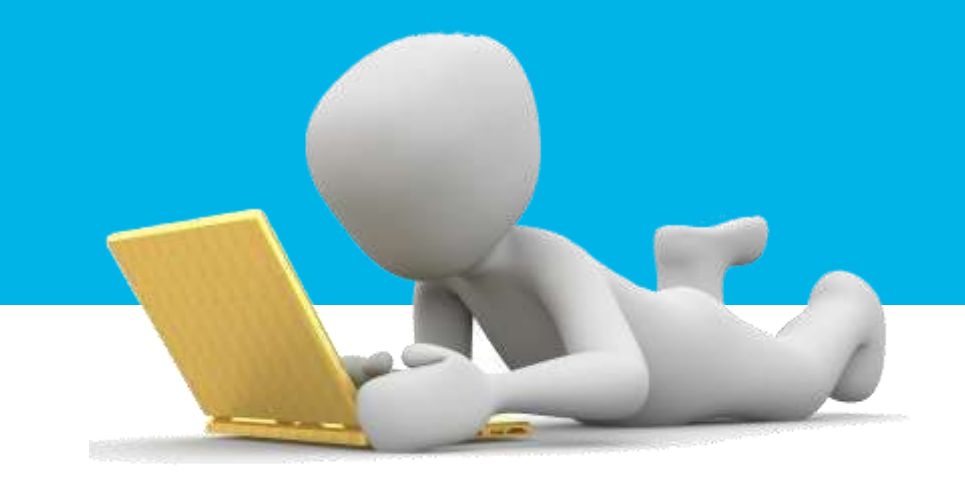

### NOVEMBER -> application process

#### **Student fills in the application at YEAH – YEO follows the progress and helps the student if needed**

#### **Club completes the Club Commitment Form with the student**

- Student will receive the form template from YEAH when filling the application
- The form template can also be found at rye.  $f_i \rightarrow$  Ohjeet ja lomakkeet
- Student attaches a signed and scanned form to the application in YEAH

#### **Student pays the arrangement fee**

- Payment instruction can be found in Club Commitment Form
- Student attaches the scanned internet bank receipt of the payment to the application in YEAH

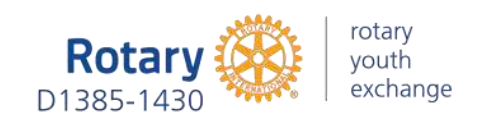

## **www.RYE.fi**

## WHERE? what? when?

### OB STUDENT AGE AND OTHER RESTRICTIONS, YE COSTS

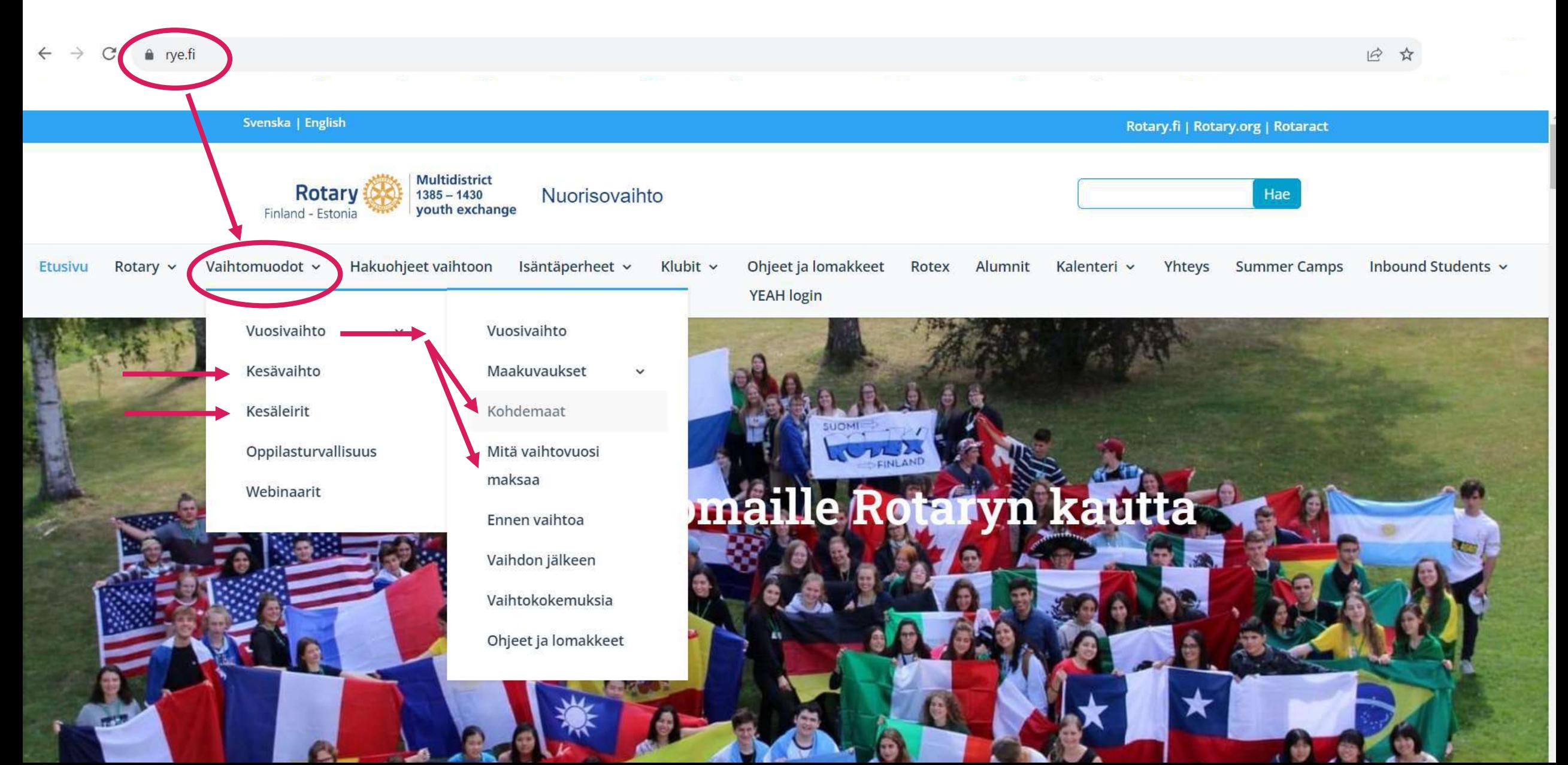

### How to find YEAH INSTRUCTIONS 1/2

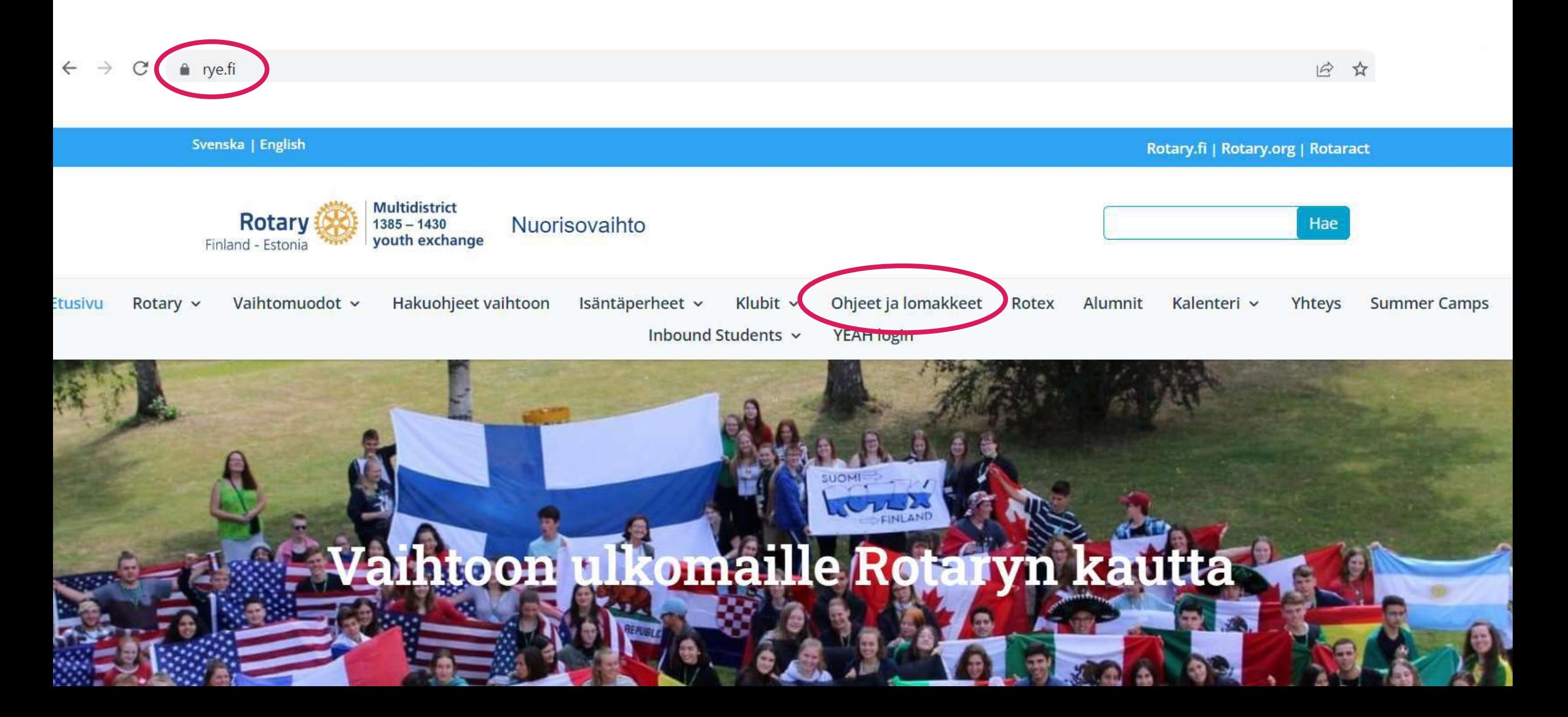

### How to find YEAH INSTRUCTIONS 2/2

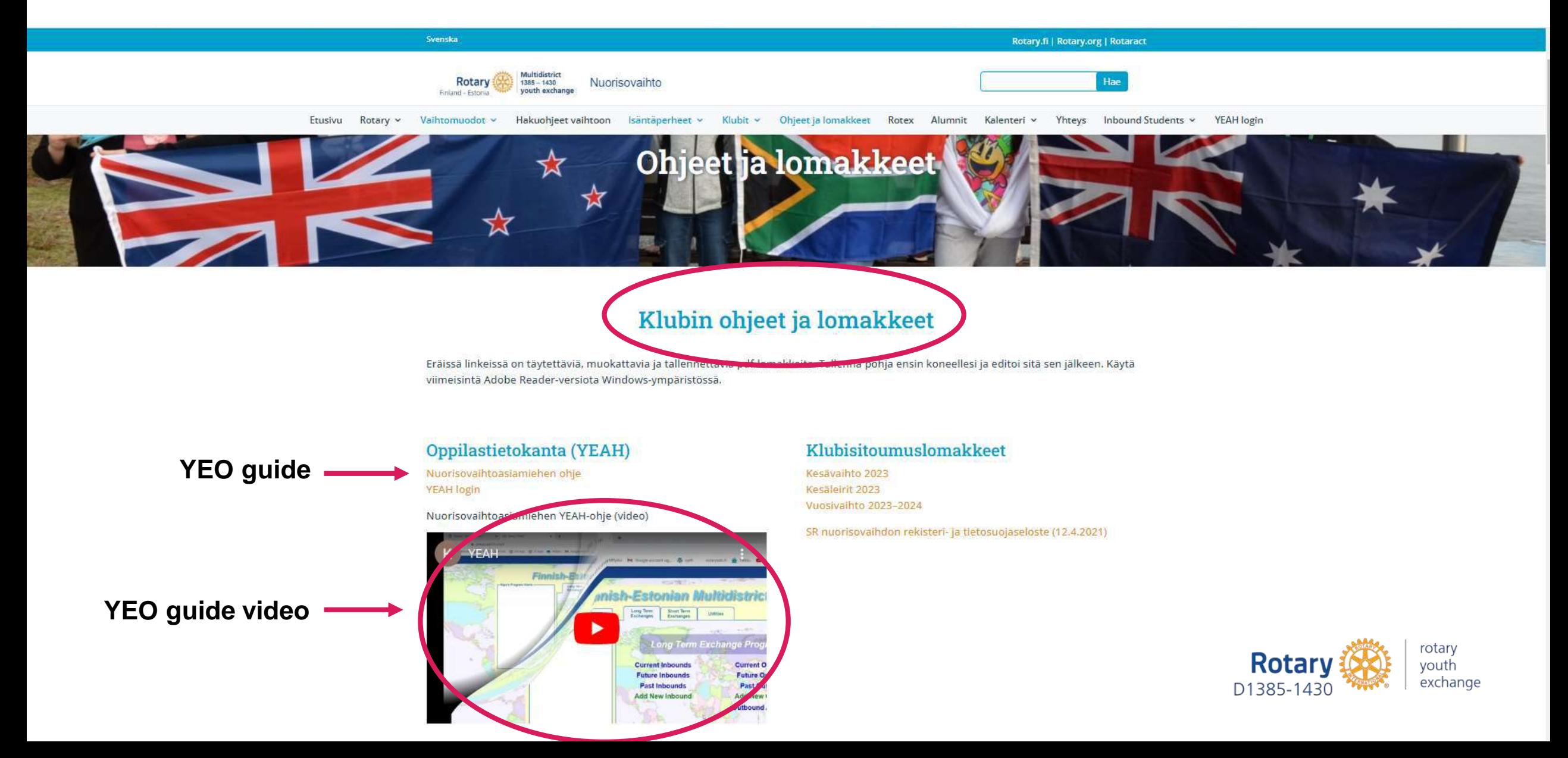

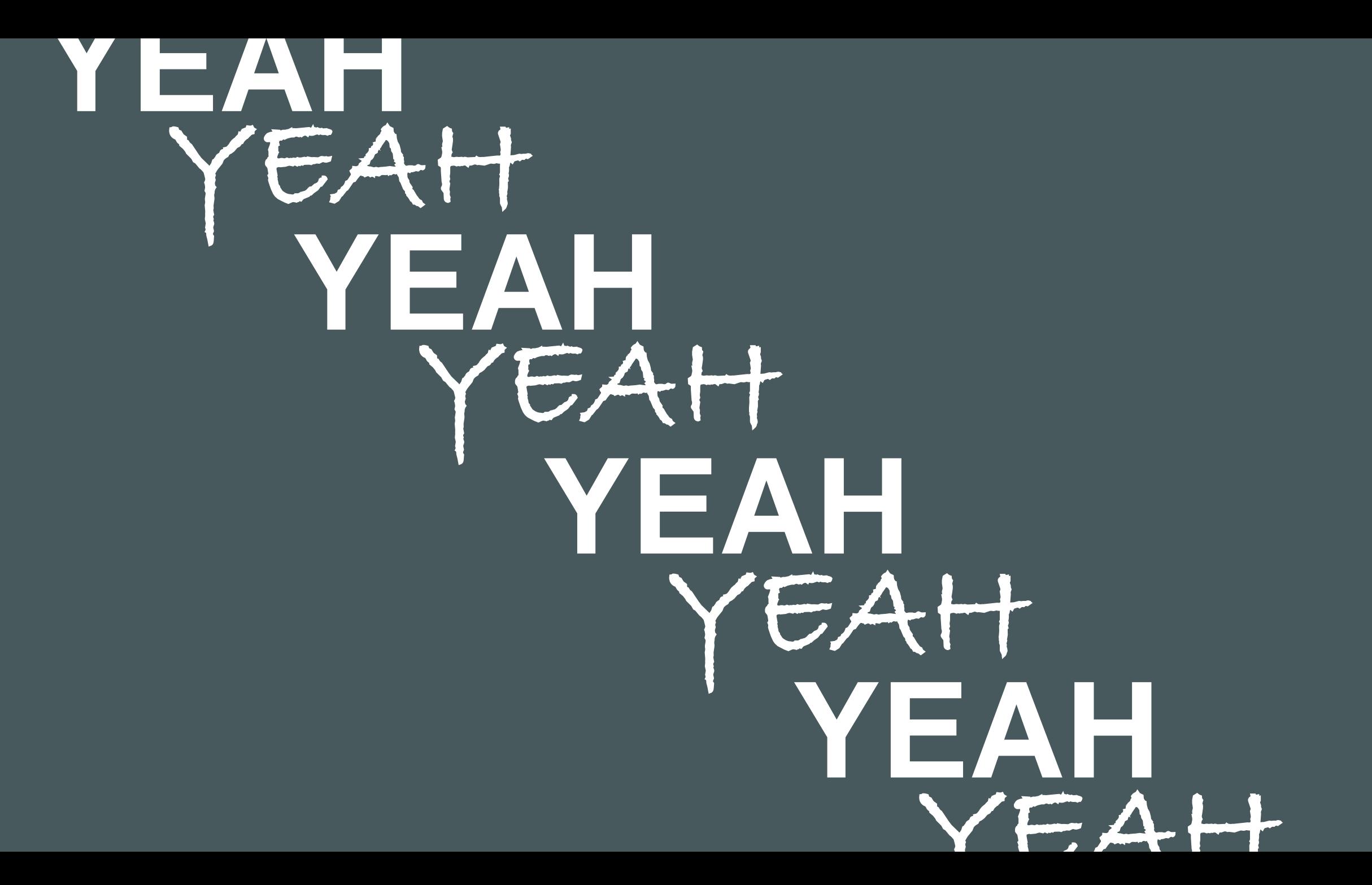

### **YEAH** = Youth Exchange Administration Hub

- Nuorisovaihdon oppilashallintajärjestelmä / Elevhanteringssystem för ungdomsutbyten **YEAH**
- Is developed by APPX Software Inc (USA) **YEAH**
- Hub takes care of the administration of students and host families **YEAH HUB**
	- *The main tool of the Youth Exchange Officer (NVA)*
	- <sup>→</sup> *Can be found at <https://yehub.net/FIN.php>*
- Portal can be used to browse and explore student data, but you can't make changes to it **YEO Portal**
	- *Portal is available as a free app for your phone from app stores (search by "Rotary YEO").*
	- **OB applications do not appear in Portal**
	- <sup>→</sup> *<https://yehub.net/FIN-portal>*

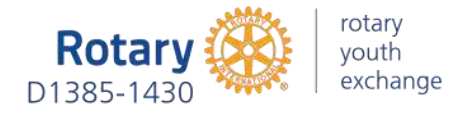

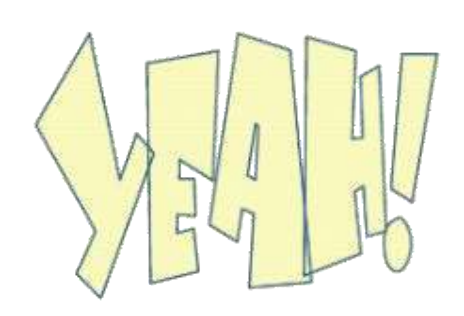

### CLUB AND VOLUNTEERS

- Check and correct your own and the club president's contact information
- Maintain volunteer information

### OB STUDENTS

- Check that OB student's school information is set to YEAH. Add if needed (only long-term)
- Follow the application progress and help the student if needed
- Check the application when ready in YEAH

### IB STUDENTS

- Current Inbounds:
	- Maintain host family information during the exchange (only LT)
- Future Inbounds:
	- Generate student's Guarantee Form (GF) after the correspondent has stored the data of the student in YEAH
		- Add first host family information
		- Add counselor information
		- Add IB student's school information (only LT)

YEO'S SUMMARY OF

DUTIES AT YEAH DURING THE EXCHANGE YEAR

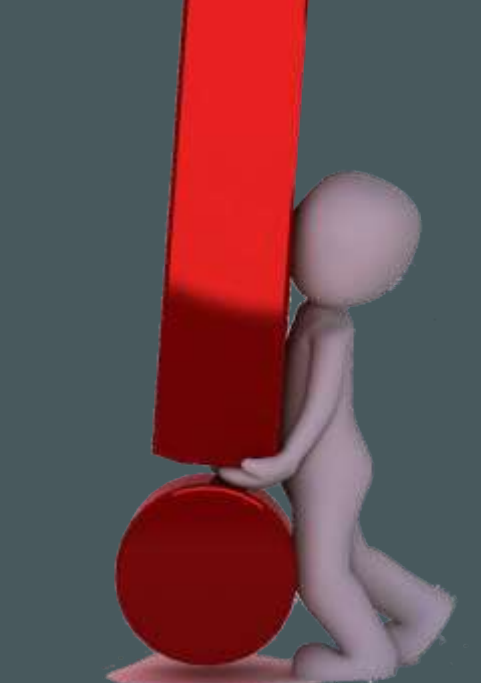

## **WHAT** exactly **I do…**  and **when?** should

### AT THE START **OF THE NEW ROTARY YEAR ON 1.7.**

### CLUB INFORMATION

- Request for YEAH access from district YE committee chairperson (new YEOs)
- Check and correct your data in YEAH
	- $\rightarrow$  Name, e-mail, home address and mobile phone number are min. information *(Mobile phone numbers always in international format +358…)*
- Add President's Information to YEAH
	- $\rightarrow$  Name, e-mail, home address and mobile phone number are min. information *(Mobile phone numbers always in international format +358…)*
- Link the President to the Club
	- $\rightarrow$  YEAH does not know who the club president is until the link is made

**If these are not completed on time, the club's new OB student will NOT be able to make a correct application!!**

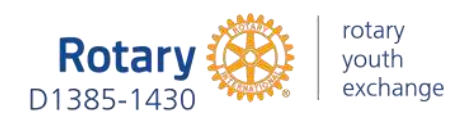

### CHECK AND CORRECT YOUR DATA

- From the YEAH front page, click on "Volunteers"
- From the list that opens, select your own information with the left mouse button and double-click
- On the "Volunteer Detail" tab, check that your email, home address and mobile phone number are correct. If necessary, press Edit, correct the data. Press Save and Exit.

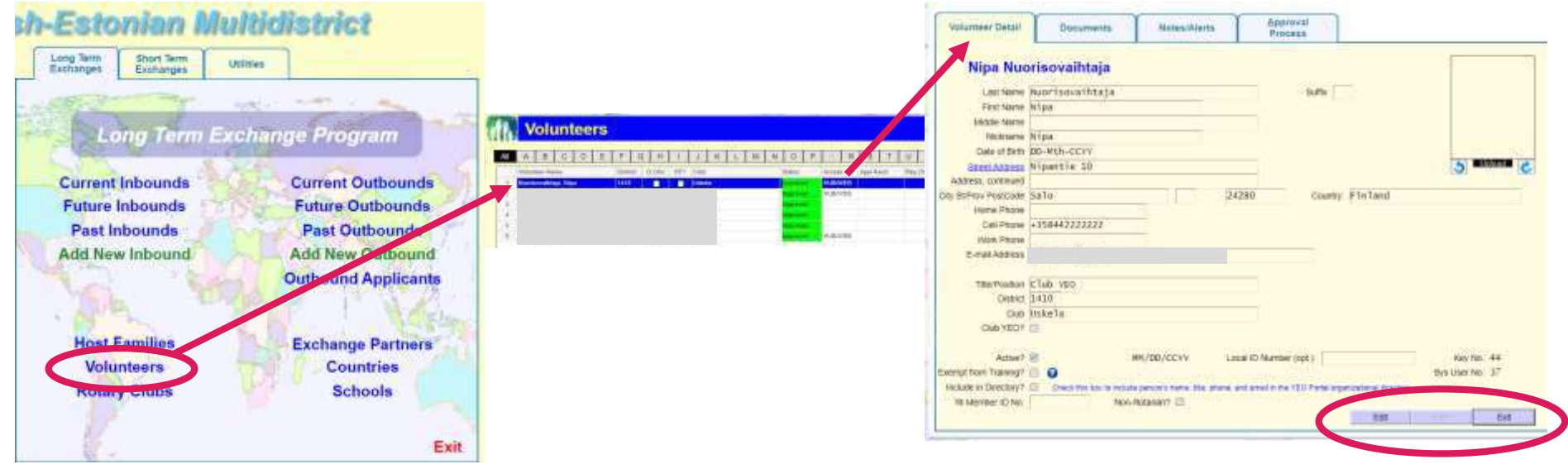

### ADD PRESIDENT'S INFORMATION

- From the YEAH front page, click on "Volunteers"
- From the top of the page Administrator Options -> Add New Volunteer
- In the window that opens, fill in the requested information and press Add. District and club information must be selected from the list that opens by clicking the red magnifying glass. **Note! Ignore the red STOP warning.**
- On "Volunteer Detail" tab, press Edit, add the president's home address and mobile phone number, then press Save and Exit. Volumer Data Communication & Approval

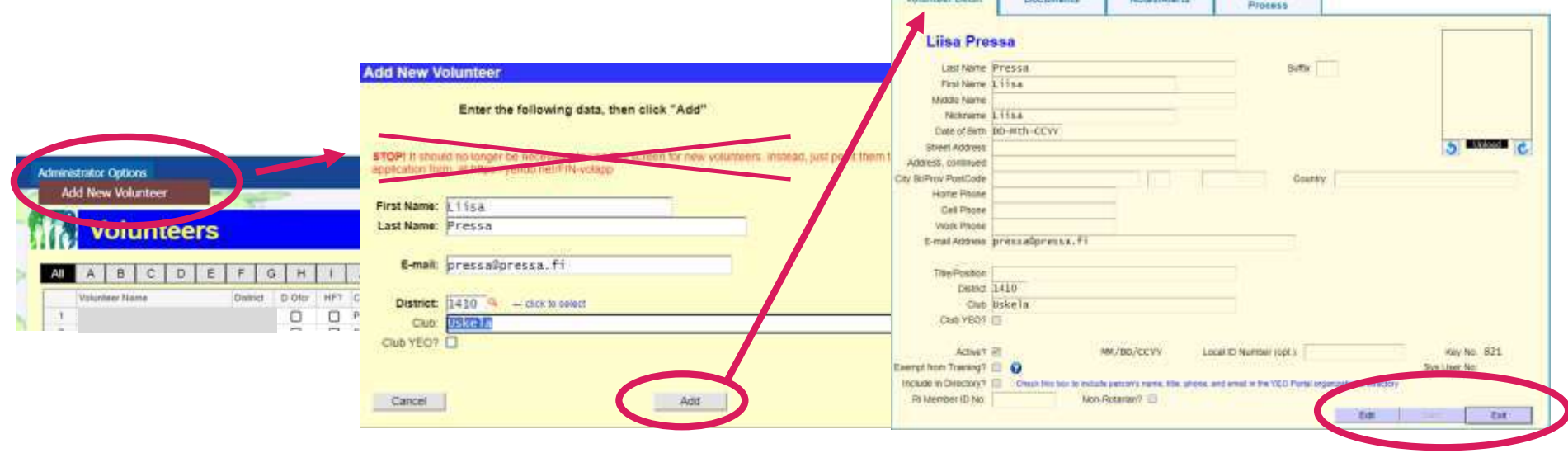

### LINK THE PRESIDENT TO THE CLUB

- From the YEAH front page, click "Rotary Clubs"
- In the window that opens, select your club with the left mouse button and double-click.
- Press Edit, after which you can update the volunteers by double-clicking on the underlined task, select the volunteer from the list that opens, and press Done. Finally, the Exit button allows you to get out.
- At the same time, you can correct yourself as an YEO if, for some reason, you are not yet assigned to that position.

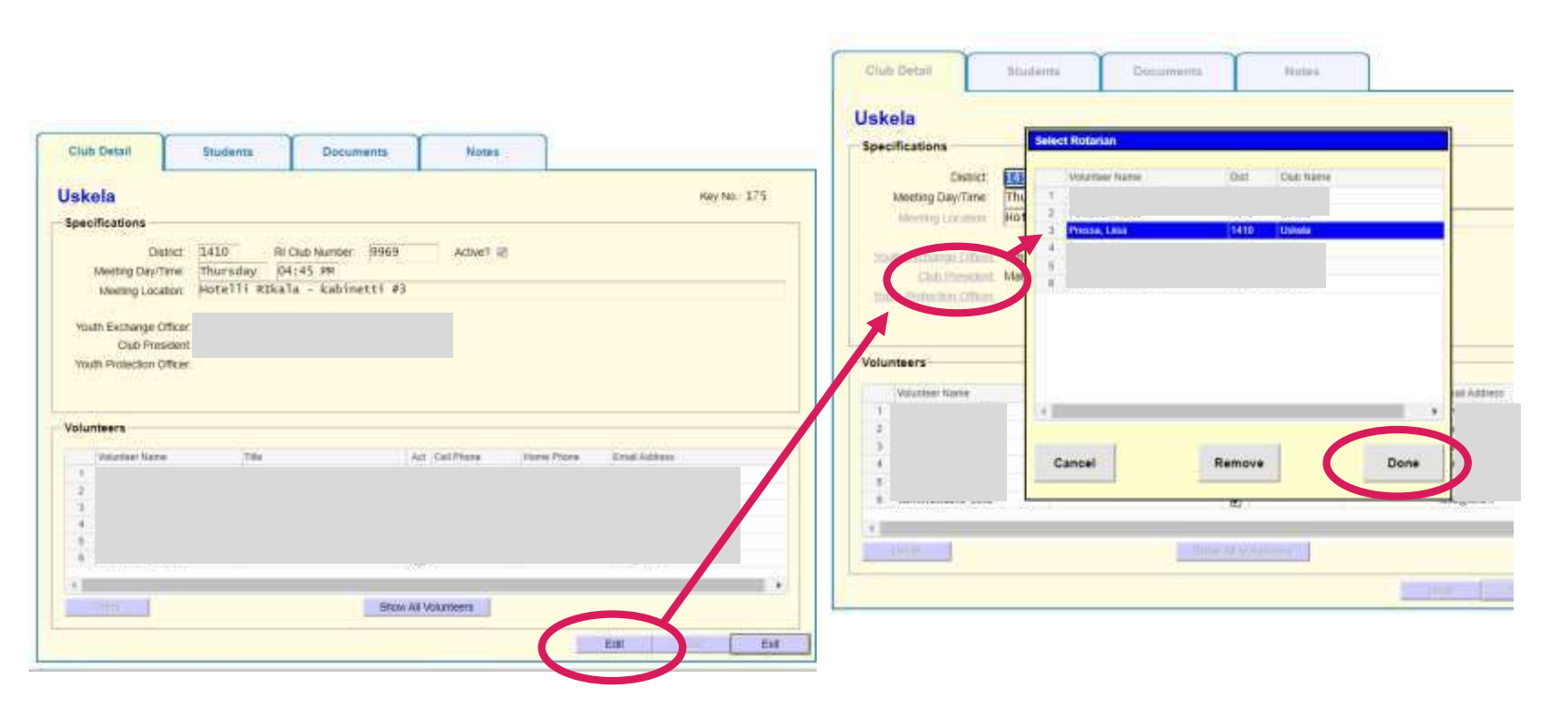

### **WHEN THE STUDENT** SUCCESSFULLY PASSED **THE DISTRICT INTERVIEW**

### OB STUDENT

- Check that OB student's school information is set to YEAH. Add if needed (only long-term)
- The Student will receive an e-mail from the district YE team with a link to start the application process
	- $\rightarrow$  After receiving the copy of the e-mail, contact your student immediately to ask if they need any help and to provide the correct name of your Rotary club.
	- Set a date to complete the Club Commitment with the student
	- $\rightarrow$  Follow the application progress and help the student on the way if needed. **Note! Application with attachments & signatures must be completed in YEAH by December 15th**

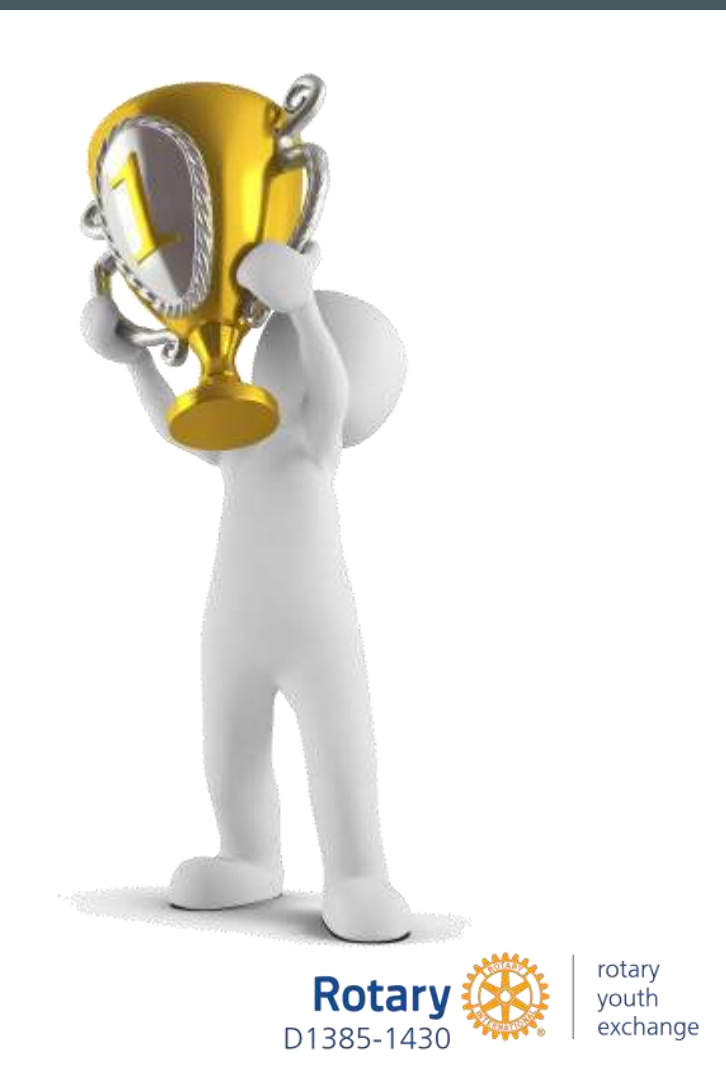

### ADD OB STUDENT'S SCHOOL INFORMATION TO YEAH

- From the YEAH front page, click "Schools"
- From the list that opens, select the student's school with the left mouse button and double-click to see the school information. To correct the information, press Edit and make the corrections. Finally, press Save and Exit.
- If student's school is missing from the list, add it by clicking in the upper-left corner of the school list: School Options -> Add New School. Add the school information in the window that opens and press Add. The new school should now appear in the school list.
- If necessary, the name of the school can be changed in School Options -> Change School Name. Other information can be updated by double-clicking on the school name and making changes in the window that opens.

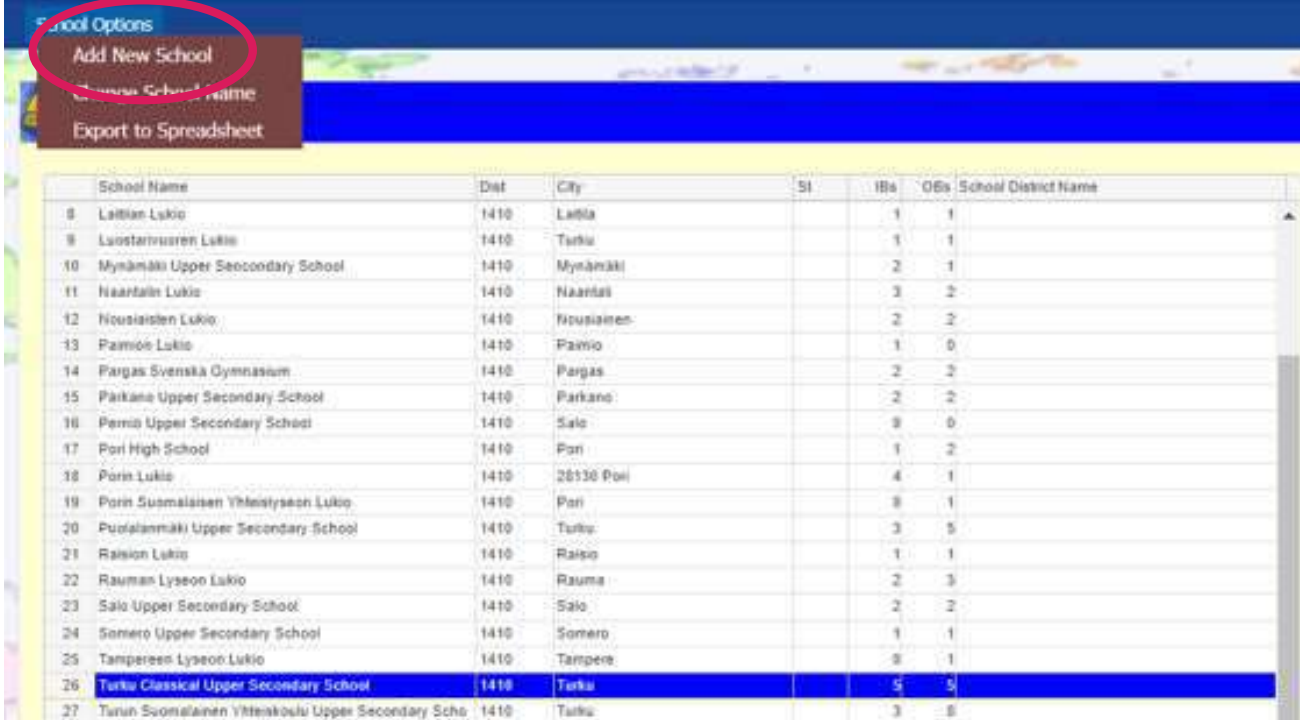

### ADD NEW OB STUDENT TO YEAH

**New OB student adds him-/herself** to the system via a link **sent by district YE team**. YEO can NOT add student's information into the system

## ARNING!

**Never ever use YEAH's "Add New Outbound" feature to create a new OB student. It is NOT possible to apply this way.**

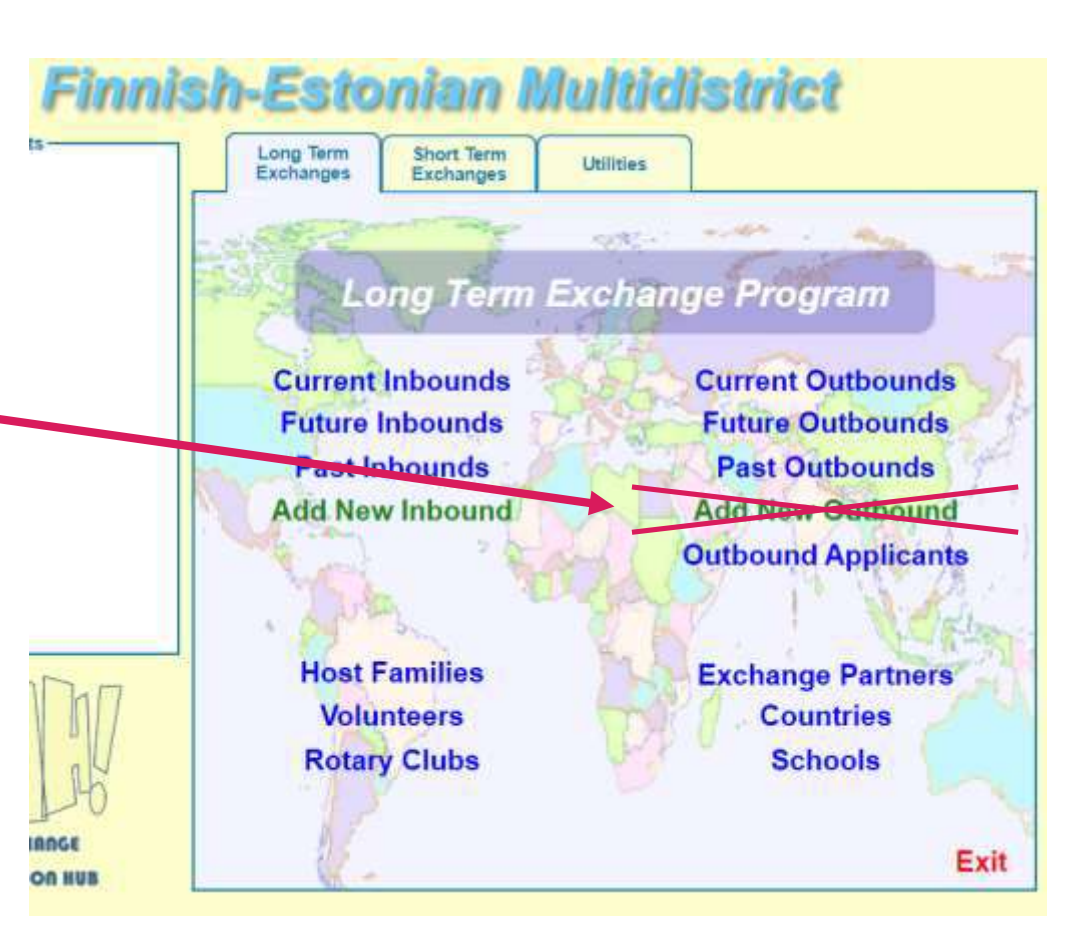

### CHECK OB STUDENT'S FINAL APPLICATION

- When information and annexes of the application are ready in YEAH open student information in Outbound Applicants list
- In Student Detail tap go to Outbound Applicants Options in left upper corner
	- Step 1: Click Application Utilities -> Create and Save Application
	- Step 2: Click Application Utilities -> Build Application Package
- Step 2 creates student's final OB application (including personal information and annexes) in a single pdf file that can be found as OB Application Package in student's Documents tab.
- Note that in YEAH jargon OB Application Package is the Application/Hakemus /Ansökning that we normally refer in RYE Finland
- OB Application Package is the document that our correspondents need when they search the country -place for the student.
- Compare the OB Application Package to the relevant model application (Mallihakemus /Modellansökning)to see that everything is in place. Model applications can be found in rye.fi:
	- [Model application for Long-Term Exchange](https://rye.fi/ohjeet-ja-lomakkeet-kaikki/#vuosivaihto)
	- [Model application for Short-Term Homestay Exchange](https://rye.fi/ohjeet-ja-lomakkeet-kaikki/#kesavaihto)
	- [Model application for Short-Term Camp Exchange](https://rye.fi/ohjeet-ja-lomakkeet-kaikki/#kesaleirit)

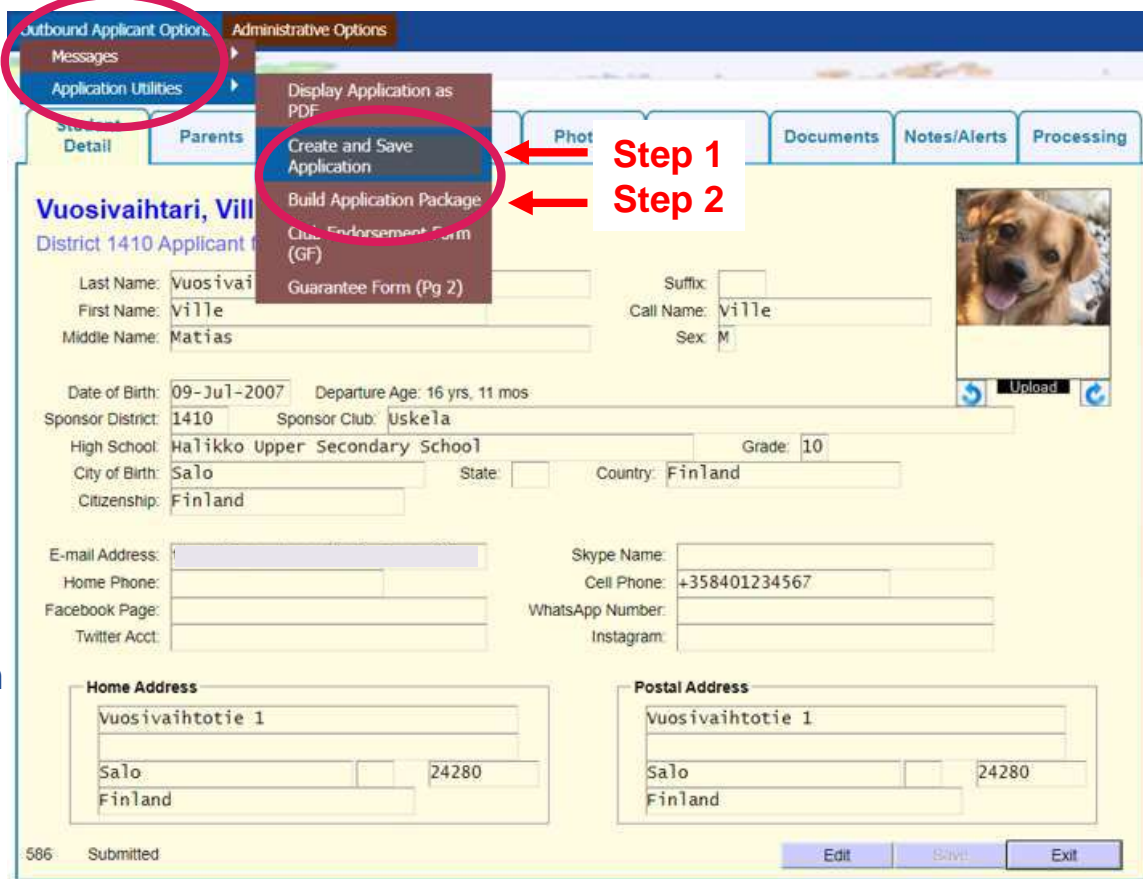

### **BEFORE THE** NEW IB STUDENT ARRIVES **TO FINLAND (AND DURING THE STAY)**

### IB STUDENT

- Add host families to YEAH before the student arrives in Finland (or as soon as you know them)
- Current IB Student:
	- Set school information
	- Maintain host family information in YEAH (e.g. when IB moves from a family to a next one)
- Future IB Student:
	- Generate student's Guarantee Form (GF) after the correspondent has stored the data of the IB student in YEAH
		- Add first host family information
		- Add counselor information
		- Add IB student's school information (only LT)

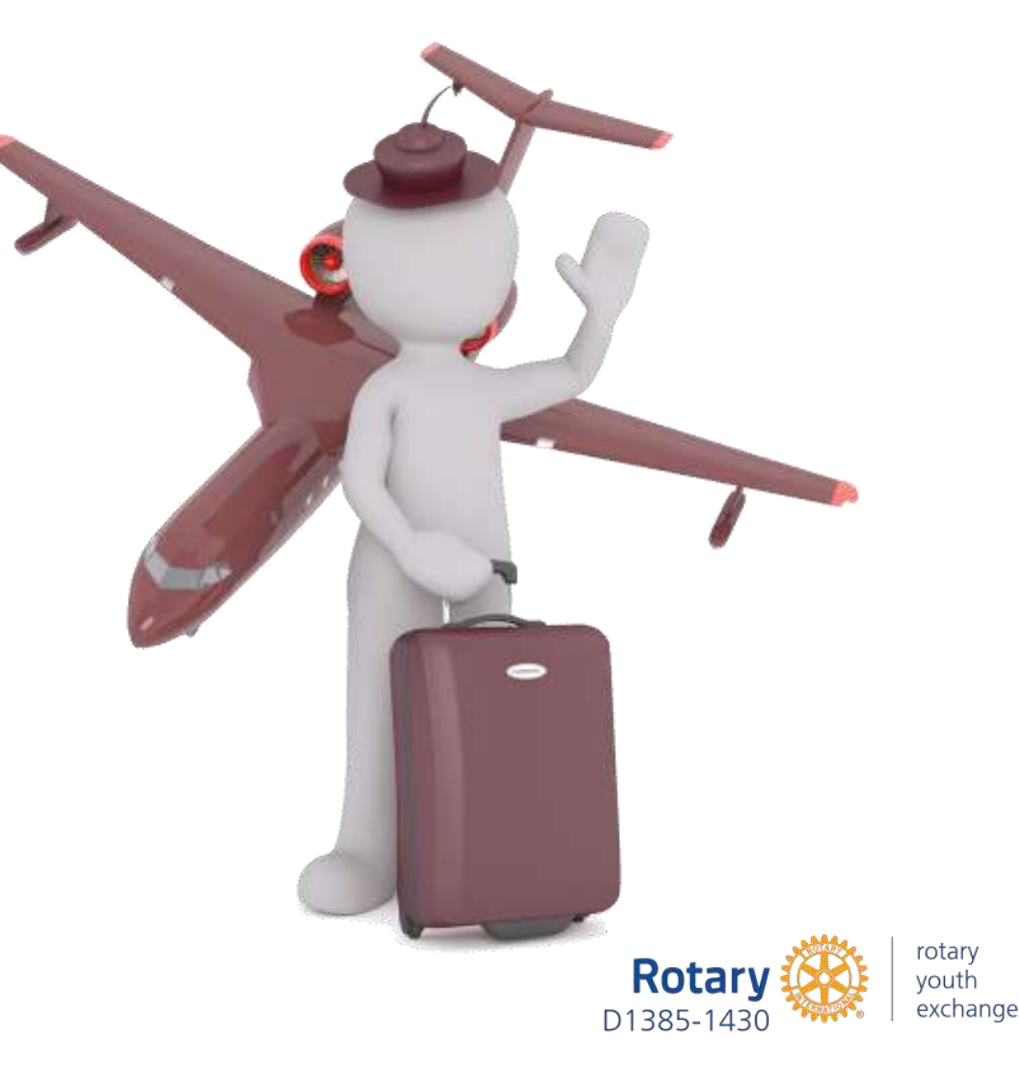

### SET SCHOOL AND LOCAL CELL PHONE INFORMATION TO IB STUDENT

- Click "Current Inbounds" button in the YEAH front page to open the student list. Double-click student's name to open the student information.
- In the Detail tab click Edit and select the school from the pull-down menu. If the school is missing from the menu add it via Schools button of the front page as shown in an earlier slide (slide How to add school)
- Insert student's local (Finnish) cell phone number once known.
- Click Save

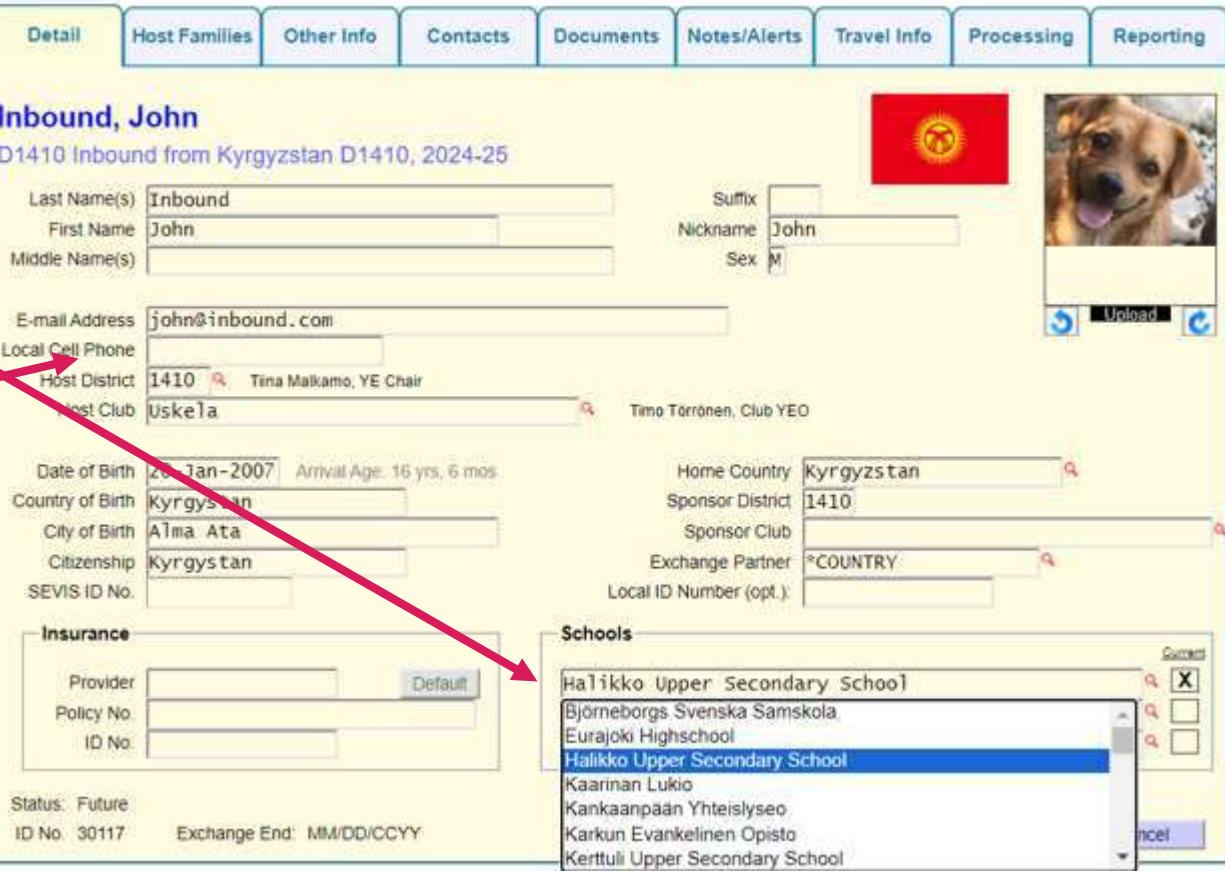

### ADD NEW HOST FAMILY TO YEAH

- Select "Host Families" on the YEAH front page
- From the top of the page click Administrator Options -> Add New Host Family
- Fill in the family information in the window that opens and click Add.
- Press Edit, add the parents' mobile phone numbers / e-mail addresses to the Host Family Detail tab, and press Save.
- Upload the host family commitment to Host Family's Documents tab (check out the slide "What do so with the commitment forms")

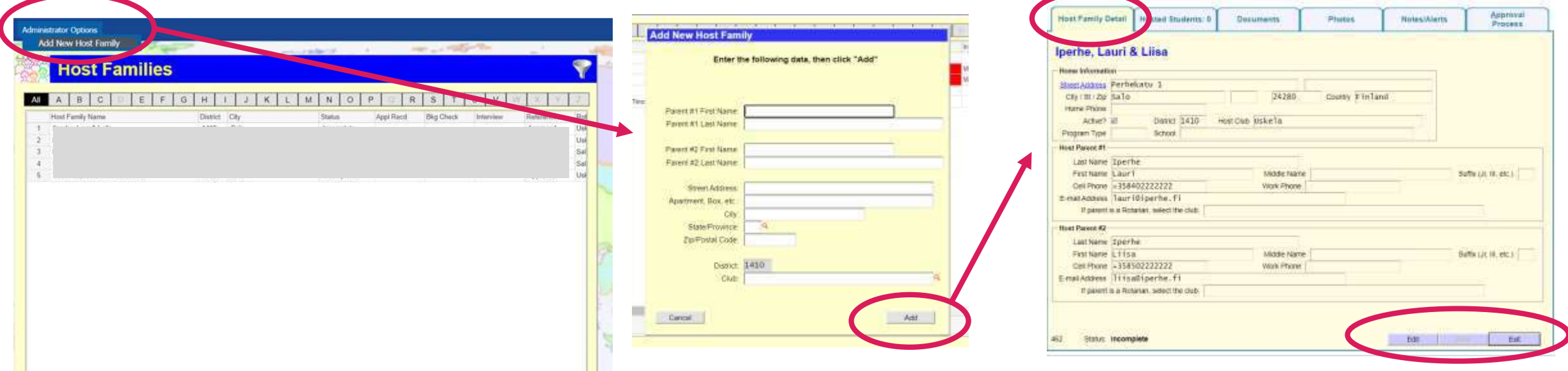

### MAINTAIN HOST FAMILY INFORMATION

- Open student information by double-clicking on the student's name in the list that opens by clicking the "Current Inbounds" button on the front page
- **Before the IB student arrives**, add their future host families in the "Host Families" window with the "Assign Future Host Family" function
	- **When the student has moved** to the next host family, report the move by clicking "Report Host Family Change" button.
	- <sup>→</sup> This creates a new line in "Host Families" tab. A star in the Cur column is a sign of student's Current host family.
	- An old row created with the Assign command may remain in the window, but you don't have to worry about it.

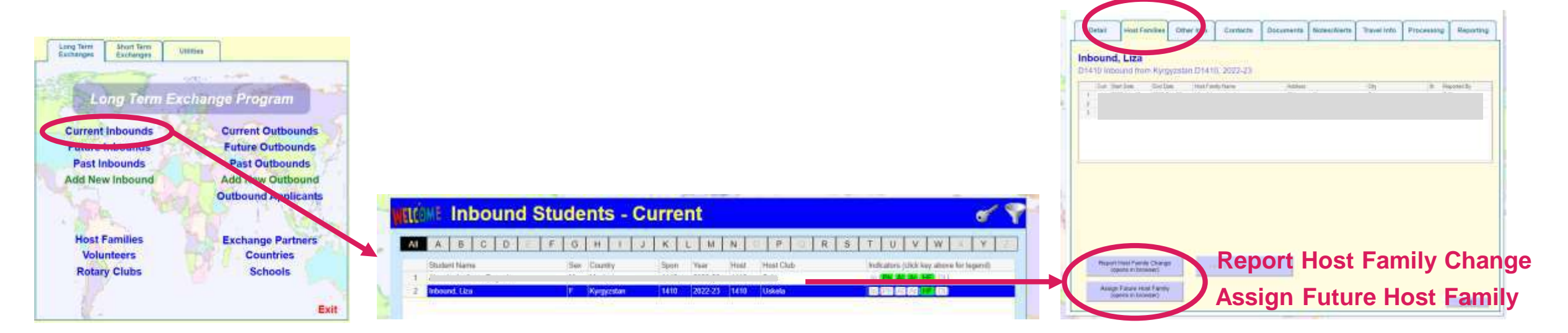

### MAKE A GUARANTEE FORM (GF) TO FUTURE IB STUDENT 1/2

### GF is made at the request of the correspondent before student's arrival in Finland

- Click "Future Inbounds" button in the YEAH front page to open the student list. Double-click student's name to open the student information.
- Go to the student's Contacts tab and press the + sign on the left middle side of the window. In the new window that opens, select Contact Type = Host Club Counsellor. Click the "Select a Volunteer" button and select the volunteer name from the drop-down list. If the volunteer is missing from the list, add it via the Volunteers function as previously shown (on a slide How to add president's information).

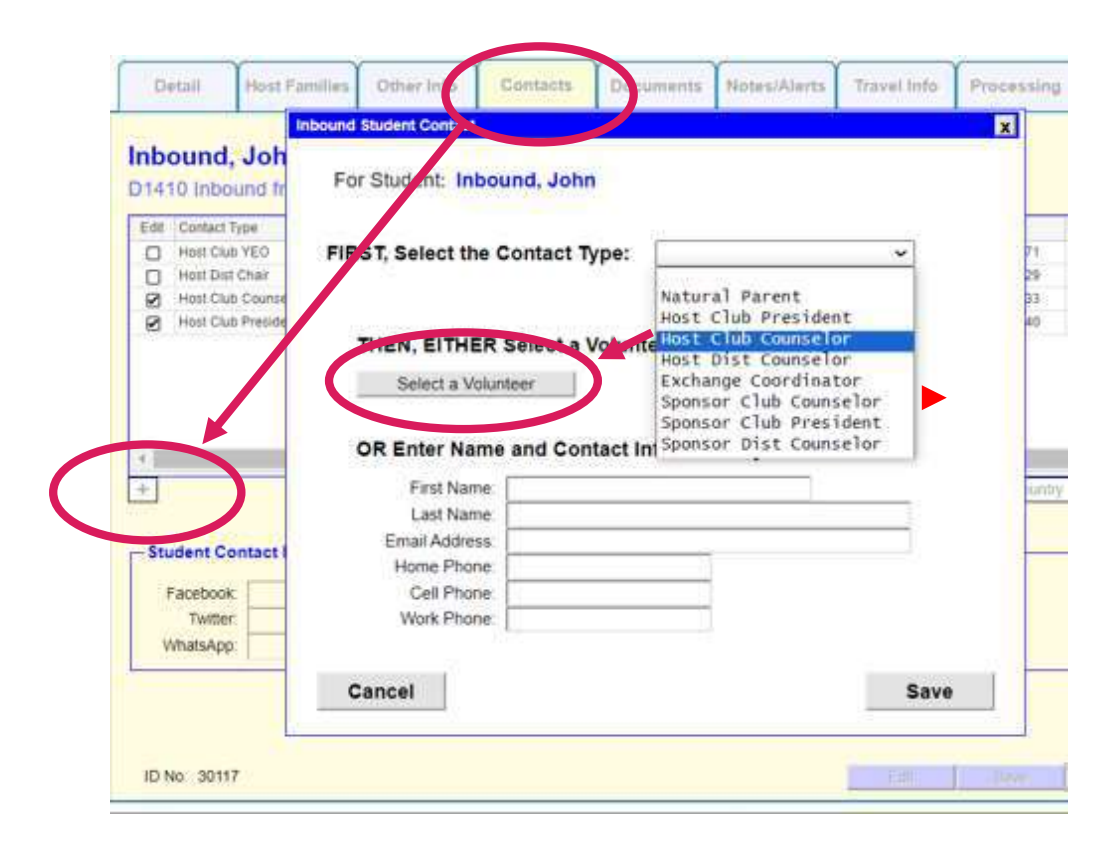

### MAKE A GUARANTEE FORM (GF) TO FUTURE IB STUDENT 2/2

- Set up student's first host family using the Assign function in the Host Families window, as shown earlier.
- Go to the Student Detail tab and set Student's school by clicking Edit and choosing the school from the pull-down menu. If the school is not in the system add it in Schools window, as shown earlier.
- In the Student Detail tab, from the upper left corner of the screen select Inbound Student Options > Create Forms > Guarantee Form. By clicking here, YEAH creates a pre-filled Guarantee Form, which can be found as a pdf file in the student's Documents tab (Doc Type: IB Guar Form Unsigned)
- Download GF to your computer, get the necessary signatures and sign dates: (i) NVA (your), (ii) your club president, and (iii) student's school
- Download the finished GF in the Documents tab by clicking "Upload New". Select Document Type = IB Guarantee Form.

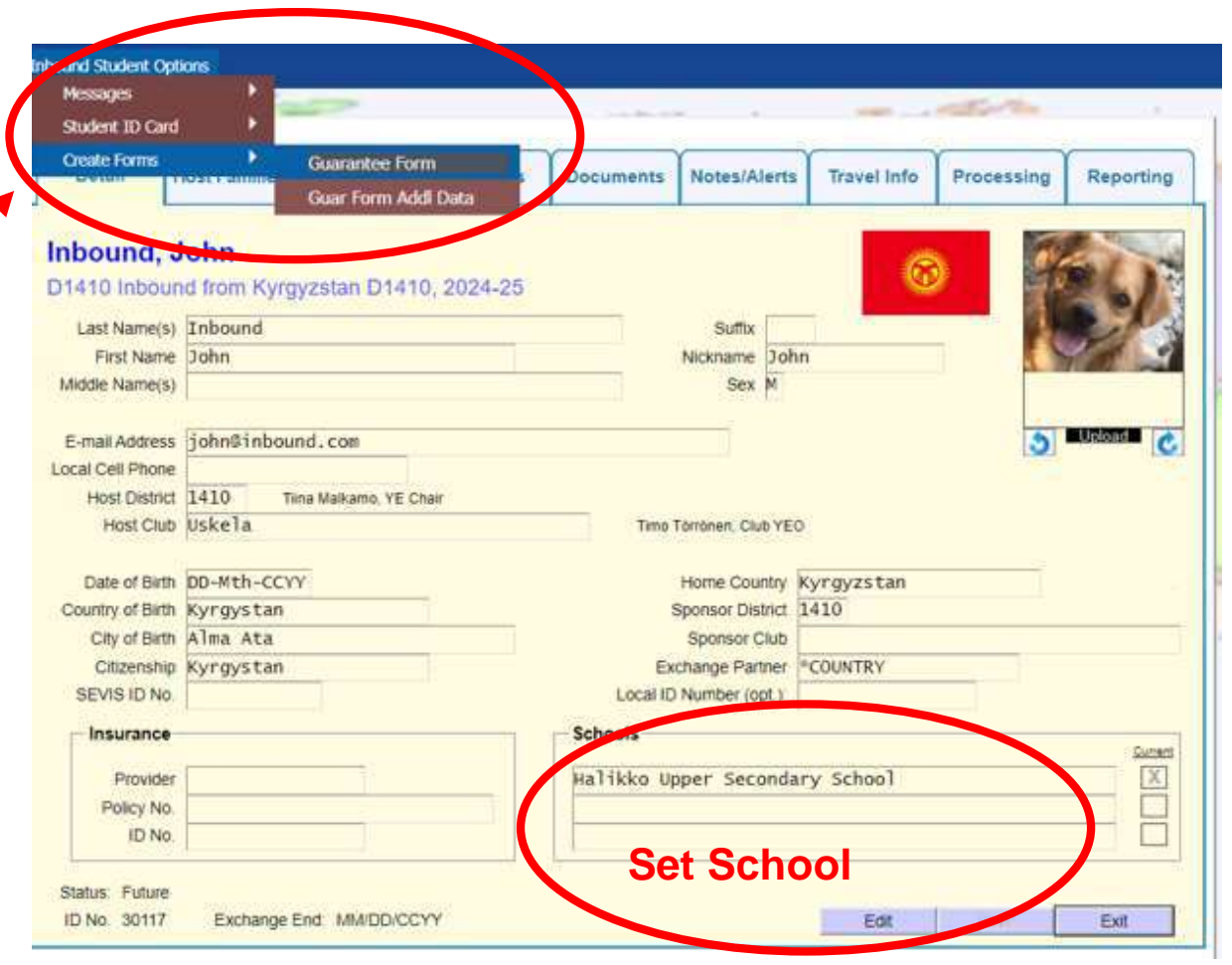

## **<sup>a</sup> FEW** to things **remember**

### **TRAVELLING 1/2**

Each year RYE Multidistrict Finland-Estonia organises voluntary trips for exchange students, which the students pay for themselves. Our Rotary District and Rotex also organize events for students. Students **are allowed** to participate in these trips.

Rules for participating in **trips not organized by Rotary** can be found here: **[Travelling rules for IB students](https://rye.fi/vaihto-oppilaan-matkustusohjeet-travelling-rules-for-inbound-students/)** 

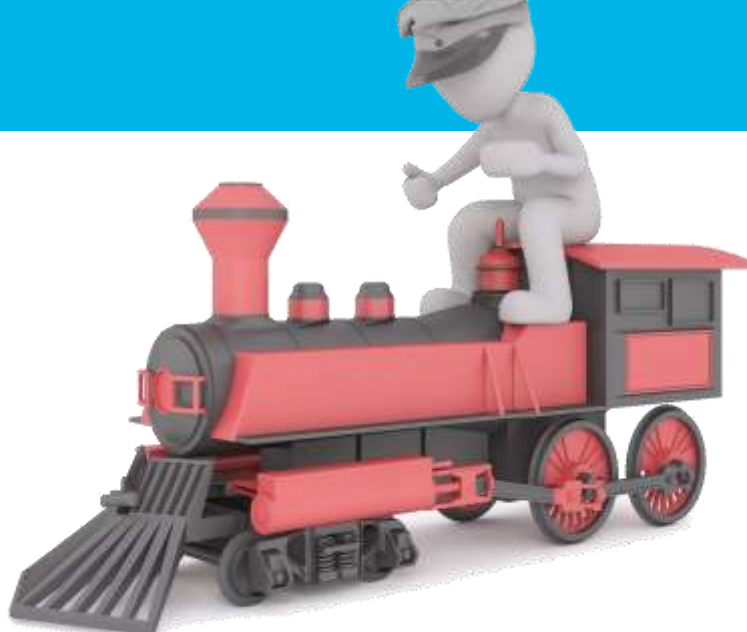

#### BELOW IS A SUMMARY OF THE RULES:

**Students can only travel abroad** with Rotarians, the parents of the host family or the student's parents / legal guardians. It is also possible to participate in excursions organised by the school. However, permission from the host club, host family, the young person's own family, school (if during school hours) and the chairperson of the district youth exchange committee is always required to travel abroad

**In Finland**, students can travel to another city alone only if the place to stay is with a Rotarian or with another exchange student's host family. At least one parent will be present throughout the visit and this has been agreed in advance. Permission from the host family and club is required. It is possible to travel with the host family without permission, but it is advisable to inform the NVA of the host club. Overnight meetings organised by pupils are not permitted under any circumstances.

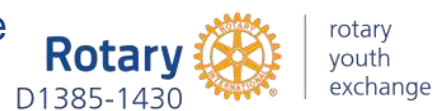

### **TRAVELLING 2/2**

### WHAT TO DO WHEN IB STUDENT WANTS TO TRAVEL ABROAD?

- Ask permission from the student's parents / legal guardians
	- $\rightarrow$  E-mail confirmation is eligible
- If student needs to be absence from school, ask permission from school.
- Fill out the "Hosted student travel approval form" which you can find [here.](https://rotary.fi/rye/wp-content/uploads/sites/203/2021/04/2021-04-12-Hosted-student-travel-approval-form.pdf)
- Send the form to the district YE committee chair (ryed1410@gmail.com)
- If the trip is allowed, you'll receive back the signed form from district YE committee chair
	- Scan the form and parents confirmation to the student's documents on YEAH.

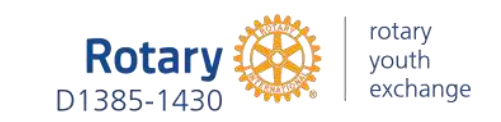

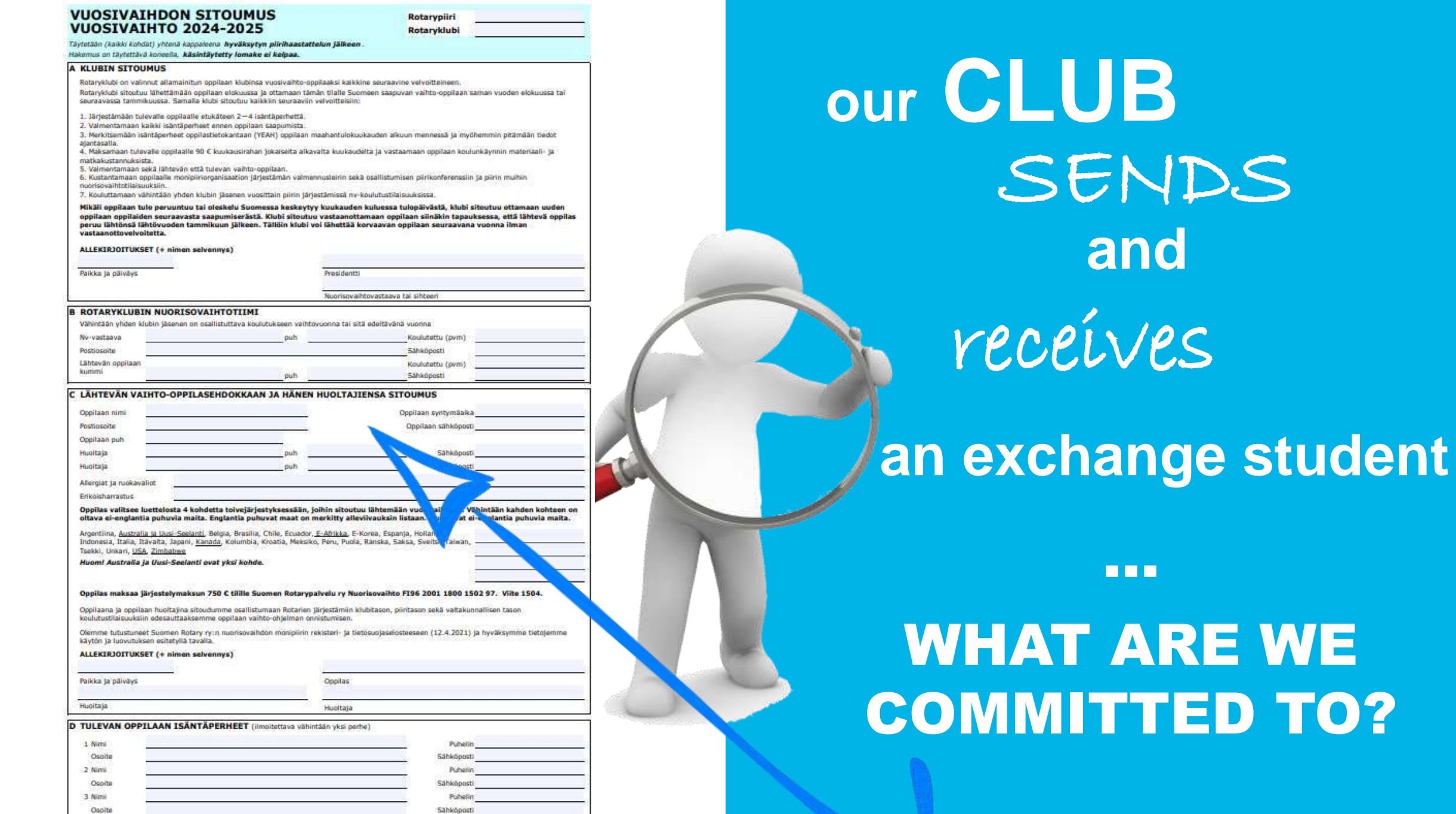

Klubi huolehtii, että vaihto-oppilas tallentaa tämän sitoumus-lomakkeen ja<br>järjestelymaksukuitin hakemusta täyttäessään **YFAH-Hetnicantaan** 

# any **QUESTIONS?**

Chairperson of the YE Committee **Tiina Malkamo E-mail1: ryed1410@gmail.com E-mail2: tiina.malkamo.rotary@gmail.com Puh. +358 44 2900329** 

> YEAH Support **Torsti Poutanen E-mail: torsti.poutanen@kolumbus.f[i](mailto:torsti.poutanen@kolumbus.fi) Puh. +358 44 2907489**